# TI 图形计算器 Lua 编程入门

TI-Nspire 图形计算器,能够轻松进行简单的 算法编程, 其语言为 Tl-Basic, 算法编程内容支持 高中数学的学习,同时也能通过编写公用库程序 | <mark>i</mark><br>的方式,增加产品的内置功能 *在* TI-Nsnire 3.0 | it 的方式, 增加产品的内置功能. 在 TI-Nspire 3.0  $\frac{16}{12}$ 版中,增加了 Lua 脚本功能. Lua 语言是成熟的、 流行的和灵活的脚本语言,与 TINspire 手持设备 的整合,使 Tl-Nspire 平台的编程能力得以增强, Napes<br>也能更好的拓展 Tl 技术在数学与科学方面的应 用, 如图 1 的元素周期表, 就是 Lua 编写的一个 程序. 下面笔者结合自己的摸索经历, 简单的介绍 一下 Tl-Nspire 平台下 Lua 的使用.

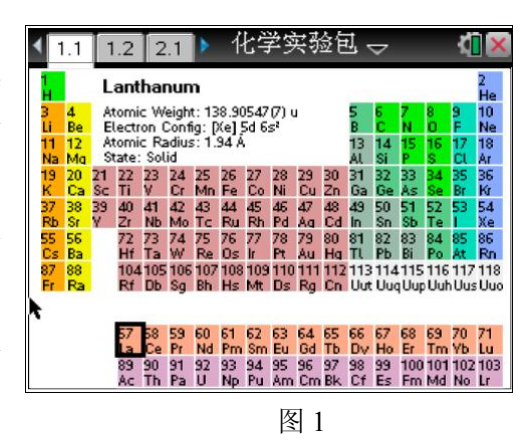

一、Lua 语言简介

Lua 是一种小巧的脚本语言,其设计目的是为了嵌入应用程序中,从而为应用程序 提供灵活的扩展和定制功能, Lua 语言的官网主页为 www.lua.org. Lua 本身简单, 小巧; 内容少但功能强大,这使得 Lua 易于学习,很容易实现一些小的应用.

Lua 由标准 C编写而成,代码简洁优美,几乎在所有操作系统和平台上都可以编译 与运行. 一个完整的 Lua 解释器不过 200k,在目前所有脚本引擎中,Lua 的速度是最快 的. 这一切都决定了 Lua 是作为嵌入式脚本的最佳选择.

自 1995 年以来,Lua 已在各地拥有主流接受,并已在其他应用程序使用,特别是游 戏中产品. 它是 TI-Basic 程序员上升到一个发展的新水平, 因为 Lua 通用的数据类型是高 度兼容现有的 TI-Nspire 数据类型, 能够以小内存占用. Lua 整合到 TI-Nspire 之上后, 运 行的 Lua 程序能够调用 TI-Nspire 原有的功能.

# 二、使用 Lua 的方法

在 TI-Nspire 平台下使用 Lua 程序, 需要先用记事本等写程序代码的编辑器, 写出一 个 Lua 程序文件(**特别注意的是 Lua 对大小写比较敏感**),其扩展名命名为"Lua",再 利用工具软件"TI-Nspire™ Scripting Tools"将代码转化到 TI-Nspire 平台上.

### **1**、简单的 **Lua** 程序**—**灯笼

先用编程软件写出一个简单的程序(代码如下),命名为"denglong.lua". function on.paint(gc)

```
local x, y = screen x/2, screen y /2
gc:drawArc(x,y,2,2,0,360)
gc:drawString(string.uchar(28783,31548),10,25)
for i=1,5 do
    x1 = x + 30 * iv1 = vgc:setColorRGB(50*i, 255-50*i, 100)for j=5,360,5 do
```

```
x2 = x + 30 * i * math.cos(math.rad(j))
              y2 = y + 100 * math.sin(math.rad(j))
              gc:drawLine(x1,y1,x2,y2)x1, y1 = x2, y2end 
    end 
end 
function on.resize(width,height) 
   screen x = widthscreen y = heightend
```
# **2**、工具软件的使用

第一步, 到 TI 官网下载工具软件(TI-Nspire™ Scripting Tools) 并解压, 网址为: <http://education.ti.com/calculators/downloads/US/Software/Detail?id=6840>

第二步,运行 TI-Nspire 学生版或教师版软件,新建一个 TI-Nspire 的文档.

第三步, 运行 TI-Nspire Scripting Tools.exe, 点击菜单 Tools 下的"Load Script App" (如图 2),再选择之前编写的文件,确定之后弹出如图 3 的提示框即为转换成功.

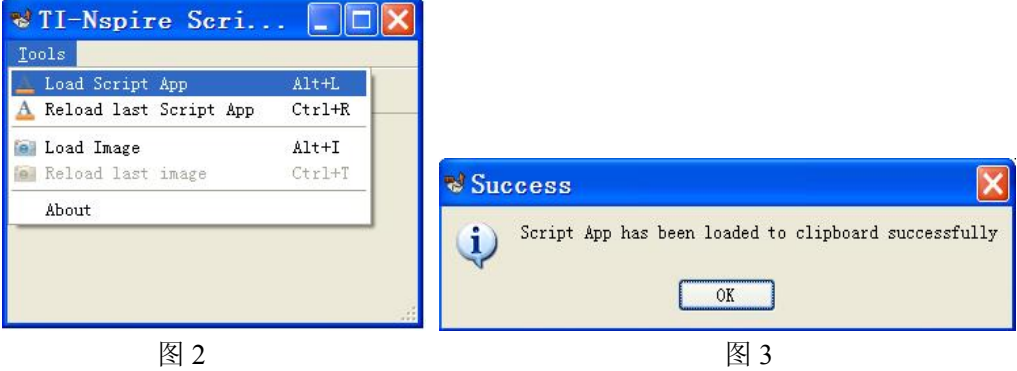

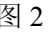

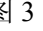

第四步, 返回之前运行的 TI-Nspire 学生版或教师版软件中, 添加一个页面, 停留在 菜单页(如图 4),选择软件"编辑"菜单中的"粘贴"(Lua 源代码就粘贴到文档当前页 面里面了,同时会自动执行), 那么 Lua 程序运行之后的效果, 以一个新的页面展示在 TI-Nspire 文档中, 前面"denglong.lua"的效果如图 5 所示.

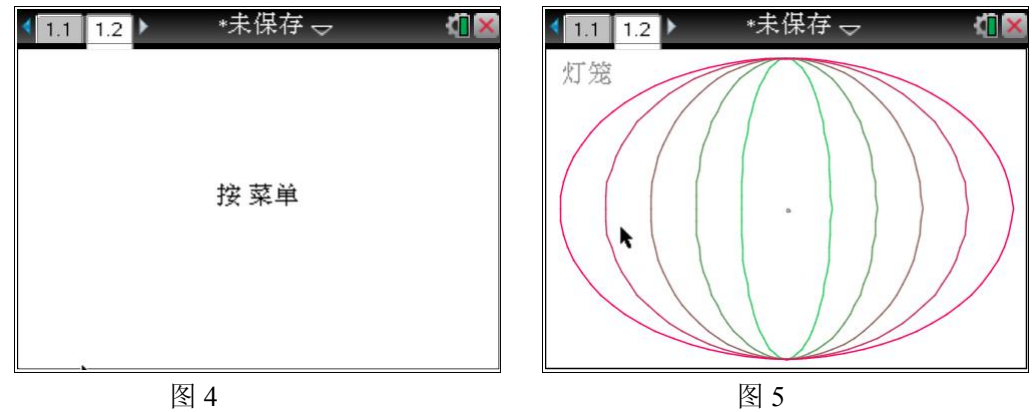

# 三、灯笼程序的代码释义

笔者采用的文本编辑器是"Notepad++ V5.9.3", 编辑器中的代码样式如下:

```
Fifunction on. paint (cc)
 \overline{2}\mathbb{Q}local x, y = screen x/2, screen y/2\overline{4}gc:drawArc(x, y, 2, 2, 0, 360)
 \overline{5}gc:drawString(string.uchar(28783.31548).10.25)
 6
     白
            for i=1.5 do
 \gammax1 = x + 30 \pm 1\mathbb{R}v1 = v\mathsf{Q}gc:setColorRGB(50*i,255-50*i,100)
                 for j=5,360,5 do
10
11
                      x2 = x + 30 \cdot i \cdot j \cdot math \cdot cos(math, rad(i))12v2 = v + 100 * math.sin(math.rad(j))
                      gc:drawLine(x1, y1, x2, y2)
13
14
                      x1, y1 = x2, y21.5
                 end
16
            end
      L_{end}1718
19
     Finnction on. resize (width, height)
20<sub>2</sub>screen x = width21screen y = height22 --end
```
下面对以上代码的主要语句进行解释.

### ① **function on.paint(gc)**

类型: 事件处理函数, TI-Lua 扩充语句. 功能: 窗口绘制事件.

说明:对窗口进行绘制的应用程序脚本,使用 GC 图形方式绘制窗口. 任何对屏幕的 绘制操作都在这个事件里面进行绘制. 如果屏幕需要重绘,可重新调用 paint 函数. 每次 执行程序,paint 都会被调用. 当程序界面绘制时会引发此事件,任何对屏幕的显示等操 作需要发生了此事件才会生效,另外当文档第一次载入和切换到其他页面再切换回来也 会发生此事件. 使用应注意不要省略参数列表中的 gc 对象.

② **function on.resize(width, height)**

类型: 事件处理函数, TI-Lua 扩充语句. 功能: 窗口大小改变事件.

说明:脚本的应用程序的窗口大小变化时引发这个事件,一般用于程序的初始化设 计, 或根据窗口大小的调整图形对象的位置与大小. 参数列表 width 为窗口宽度, height 为窗口高度.

③ **local** 

类型: 标准 Lua 基本语句. 功能: 定义局部变量.

说明:局部变量只在 **local** 所在的语句块内有效. 在定义时可以同时对变量进行赋值.

④ **For** 变量**=**初值**,**  终值**,**  步长 **do ...(**语句块**) end**

类型: 标准 Lua 基本语句. 功能: 依循环条件执行语句体.

说明:**For** 的循环变量总是只作用于 **For** 的局部变量;当省略步长时,**For** 循环会使 用默认值 1 作为步长; 在语句体中, 可使用 Break 中止循环.

#### ⑤ **gc:drawArc(x, y, width, height, startAngle, endAngle)**

类型: 图形库的方法, TI-Lua 扩充语句. 功能: 画弧.

说明:在距左上角(*x*,*y*)的位置,像素宽为 **height**,高为 **height** 的矩形内绘制一 段圆弧,圆弧绘制时从 **startAngle** 度开始,在 **endAngle** 度结束. 零度点在右边,度数顺 时针旋转. 若要画一个圆, 像素宽和高必须相等, 开始和结束点的角度必须为 0 和 360,<br>若宽与高不同, 将绘制一个椭圆.

⑥ **gc:drawString("text", x, y [,vertalignment])**

类型: 图形库的方法, TI-Lua 扩充语句. 功能: 绘制文本.

说明:在窗口左上角像素位置(*x*,*y*)开始绘制文本 **text**,垂直对齐方式为可选项, 分别是"baseline" (基线), "bottom" (底), "middle" (中间),或"top" (顶). **"text"**  可 以是具体的文本,也可以用字符串变量或表达式.

#### ⑦ **string.uchar(chnum, chnum, …)**

类型: 字符串库函数, TI-Lua 扩充语句. 功能: 转换字符.

说明: 参数列表为 Unicode 字符在 UTF-8 编码的数字代码, 它能转换一个或多个 UTF8 字符串的 Unicode 字符, 参数最多 20 个, 函数返回值是一个转换后的字符串. (可 以利用这个来得到非 ASCII 字符串)

#### ⑧ **gc:drawLine(x1, y1, x2, y2)**

类型: 图形库的方法, TI-Lua 扩充语句. 功能: 画线.

说明: 绘制一条线, 从 $(x1, y1)$ 到 $(x2, y2)$ .

⑨ **gc:setColorRGB(red, green, blue)**

类型: 图形库的方法, TI-Lua 扩充语句. 功能: 设置颜色.

**说明:** 设置后续绘制和填充的颜色,红、绿、蓝的范围为 0 到 255, 黑色是 0,0,0,<br>白色是 255,255,255,(采用 RGB888 标准,即 24 位真彩色)

编写程序的目的是为了使解决一个问题具有简捷性、移植性,下面将灯笼程序代码 稍稍变化,得到一个指纹的图像.

**灯笼程序变化代码(指纹)**如下,其效果如图 6 所示.

```
□ function on.paint (gc)
\sqrt{2}\overline{3}local x, y = screen x/2, screen y /2
           gc:drawString(string.uchar(25351,32441),10,25)
 \frac{1}{2}5
           local x1, y1 = x, y
 6radio = 1\overline{7}for i=1, 5 do
    Ė
 \overline{8}gc:setColorRGB(50*i,255-50*i,100)
\overline{9}Ė
                for j=5,360,5 do
10
                    x2 = x + radio * math.cos(math.rad(j))11
                    y2 = y + radio * math.sin(math.read(j))12
                    gc:drawLine(x1, y1, x2, y2)13
                    x1, y1 = x2, y2radio = radio + .314
15
                end
16end
17
      end
18
19
     □ function on. resize (width, height)
20
          screen x = width21screen y = heightL_{end}22
```
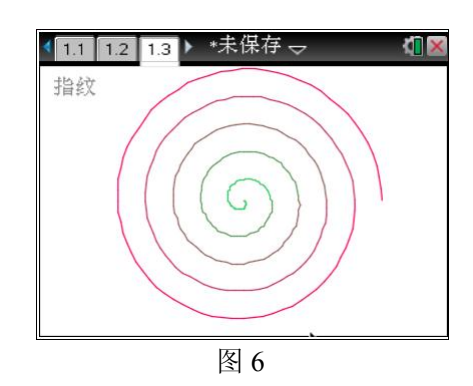

# 四、一个较复杂的 Lua 程序 The Thing 程序代码如下:

```
\overline{2}\ddot{\mathcal{R}}\mathbf{A}\dot{A} = 0\tau_{\rm c}sd = true\kappa7Hfunction on.paint (qc)
 √R.
          gc:drawImage(a,135,0)
 \mathbf{q}wjx = Star(65, 45, 20)10^{-1}W|X: paint (qc)
55W_1^*x = Star(65, 125, 20)
         sd = not sd12
         if sd then
13
    Ė
74WjX, Y = 1015end
16WjX:paint(GC)local x0, y0 = 65, 125
173Br0 = var.read1("dx")s0 = var.read1("gs")7920
          d0 = var.read1("sd") * 5皇王
21for i=1, 80 do
              wjx = Star(x0+ 40* math.cos(nath.read((i-1)*360/s0 - 90+jd)),22
23
                       \frac{1}{2} y0 - 40 * math.sin(math.rad((i-1)*360/s0 -90+jd)), r0)
24
              Wjx:paint(gc)
25
          end
26
          gc:drawString(string.uchar(25105,29233,27611,20027,24109),20,25)
     L_{end}27
28
29□ function on. create ()
30
          timer.start(1/3)
     L<sub>end</sub>
3133function on.timer()
         jd = jd + d0<sub>a</sub></sub>
35
          if id = 360 then
     甴
36
              \int d = 037
          end
          platform.window:invalidate()
38
     L_{end}39
40\BoxColor = {
4742red = \{0xFF, 0x00, 0x00\}, green = \{0x00, 0xFF, 0x00\},
4344
45
      Star = class()\Box function Star: init (x, y, r)
4647
          self.x = x48
          self.y = yself.r = r or 2049
50
          self.color = Color.red
     Lend
5152
53
     □ function Star:paint (gc)
54
          gc:setColorRGB(unpack(self.color))
55
          local x0, y0, r = self.x, self.y, self.r
          local a, b = \{\}, \{\}56
57
          for i=1,5 do
    Ė
               a[(i-1)*2+1] = x0 + r * math. \cos(\text{math}. rad((i-1)*72+18))58
59
               b[(i-1)*2+1] = y0 - r * math.sin(math.read((i-1)*72+18))60
               a[2 \star i] = x0 + r \star (1 - 0.618) \star \text{math.cos}(\text{math.rad}((i-1) \star 72 + 54))61
              b[2 \star i] = y0 - r \star (1 - 0.618) \star \text{math.sin}(\text{math.rad}((i-1) \star 72 + 54))62
           end
63
    白
           gc:fillPolygon({a[1],b[1], a[2],b[2], a[3],b[3], a[4],b[4], a[5],b[5],
            a[6], b[6], a[7], b[7], a[8], b[8], a[9], b[9], a[10], b[10]})
64
65
      end
```
先制作好如图 7 所示的界面, 再将以上程序用工具转换后进行粘贴, 效果如图 8

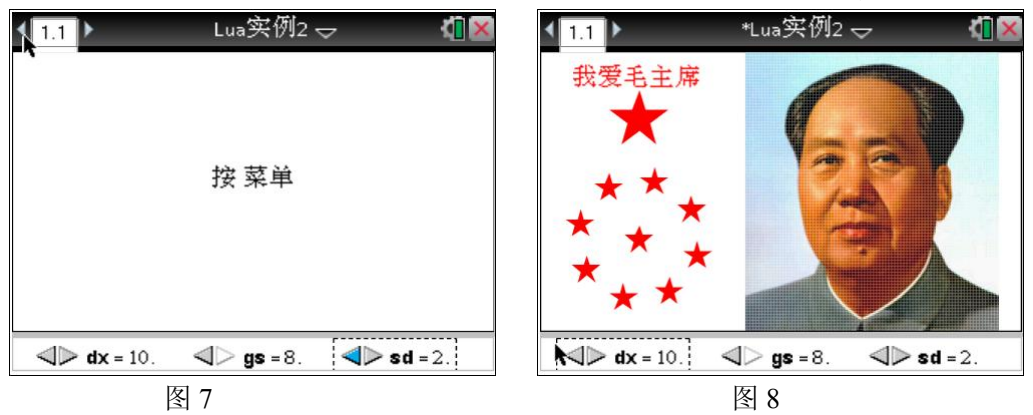

图 7 中,下部分为几何页,隐藏单位显示,插入三个游标,设置最小化显示,**dx** 关 联环绕的五角星的大小,值的范围为 5~25,步长为 5; gs 关联环绕的五角星的个数, 值 的范围为 3~8,步长为 1;**sd** 关联五角星转动速度,值的范围为 1~6,步长为 1.

本例程序涉及到 Lua的许多关键用法,例如访问 Nspire 中的数据、定时器的运用、 图像库的运用,特别是类的使用. 下面对本例 Lua 程序的主要语句进行解释.

### ① **image.new(str)**

类型: 图片库函数, TI-Lua 扩充语句. 功能: 新建图像 (返回 image 类对象) 说明: 返回一个字符串对应的图像对象,该字符串由网友编写的工具软件进行转换. 图像通常是小的图形用户界面对象,如按钮、箭头. 一般图像字符串比较大,可能有几 十到几百 kb 不等,如果这样用记事本就比较吃力了.

### ② **gc:drawImage(image, x, y)**

类型: 图形库方法, TI-Lua 扩充语句. 功能: 绘制图像.

 $\mathcal{H}$  进用: 在 (x, y) 处绘制图像, 之前必须调用 image.new 新建图像对象.

③ **var.recall(name)**

类型: 符号表库函数, TI-Lua 扩充语句. 功能: 返回 Nspire 变量值.

说明: 返回 Nspire 中给定名称的数学变量的值. 符号表是用来访问 Nspire 数学引擎 的计算和存储值.

### ④ **timer.start(period)**

类型: 定时器库方法, TI-Lua 扩充语句. 功能: 定时器启动触发.

说明:在一定周期内启动定时器. 每个脚本的应用程序有一个定时器,定时器的速率 取决于平台, 手持设备最少 0.01 秒触发. 脚本应用程序需执行"on.timer()"函数来响 应计时器事件.

### ⑤ **on.timer()**

类型: 事件处理方法, TI-Lua 扩充语句. 功能: 定时器触发事件.

说明: 定时器每次时间间隔触发后引发此事件.

#### ⑥ **class([parent\_class])**

类型: 类定义方法, TI-Lua 扩充语句. 功能: 类定义.

说明:返回一个新的类,如果指定一个父类,新类继承父类的方法. 类可以继承,是 一种对象,能定义并设置方法、属性等.

# 五、补充说明

在 Tl-Nspire 平台下, Lua 是面向对象的编程语言, 所以使用时应当对面向对象设计 程序有一定了解,认真阅读 Lua 的语法手册,了解运算符、数据类型、基本函数、对象、 属性、方法、类、标准库等编程必备知识,推荐阅读《lua 程序设计》.

在新的 TI-Nspire OS3.2 推出之后, 学生版与教师版软件都内置了代码编辑器 (图 9),<br>解决了以上程序中汉字输入与注释、图片插入的问题. 新的软件的代码编辑器, 相当于在 TI 技术平台上增添了 Lua 这一流行语言的编写平台,可算得上是又一次锦上添花.

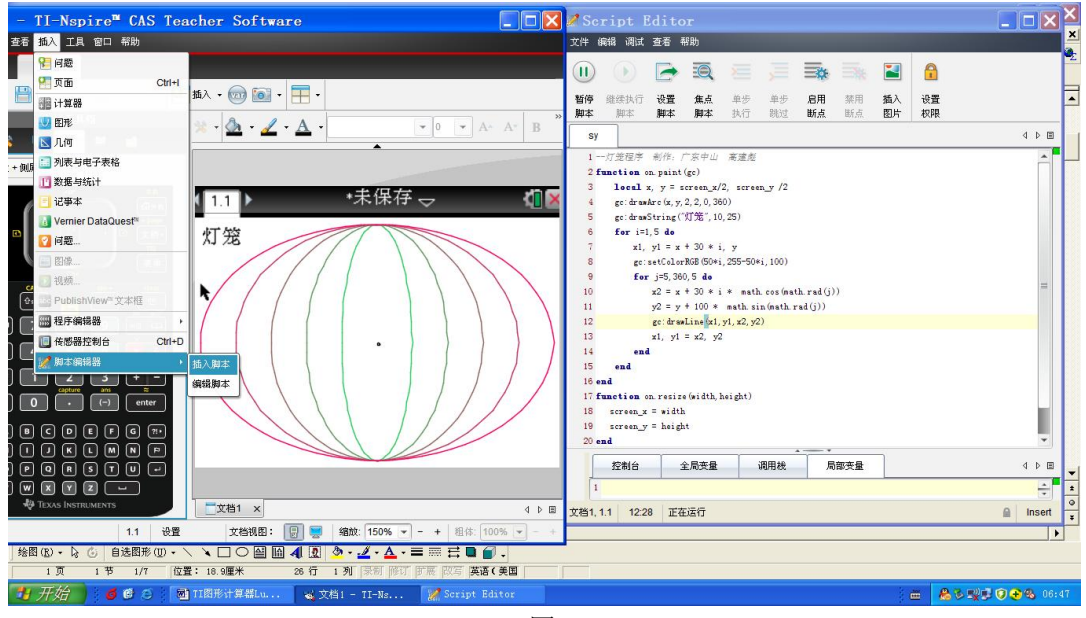

图 9

在撰写此教程的过程中,由于笔者英文基础极差,只能借助 google 翻译研究 TI 官方 工具包中的文件"TINspire Scripting Interface.doc"及国外关于 TI Nspire 与 Lua 的教程, 所以理解与表述中有许多地方不太准确,敬请大家指正,也特别感谢两位中学生网友<br>"wtof1996"、"imath" 对我学习 Lua 的帮助,希望 TI 公司能尽早将"TI-Nspire Scripting

Interface.doc"进行翻译.

本教程中涉及到的程序源代码和 TNS 文件,下载地址为<http://sx.zsedu.net/ti/luajc.rar> 附上几个资源网站如下:

- ① 开源脚本语言 Lua 学习专题:<http://tech.it168.com/zt/lua/>
- ② Lua 中国开发者:<http://www.luaer.cn/>
- ③ 学习用书《lua 程序设计》: <http://wenku.baidu.com/view/5460898471fe910ef12df80a.html>
- ④ 国外关于 TI Nspire 与 Lua 的教程: http://compasstech.com.au/TNSINTRO/TI-NspireCD/Start\_Here.html
- ⑤ 网友开发的工具:Lua Booster V1.31 <http://fxesms.5d6d.net/viewthread.php?tid=7465>

(作者: 高建彪 邮箱:dsgjb@163.com,QQ:76456245 2012 年 5 月 20 日完稿于中山市东升高中) 特别说明: 本资料的整理完成, 感谢两位中学生网友"wtof1996"、"imath"的指导与支持.